# 定性シミュレーションに基づく栄養士養成支援システム Dietitian Training Support System Based on Qualitative Simulation

内藤英智† 松尾徳朗 †† 田中雅章 ††† 金慶喜 ††† 大囿忠親 ††† 伊藤孝行 ††† 新谷 虎松 ††† Hideto Naito,Tokuro Matsuo, Masaaki Tanaka, Jin Qingxi, Tadachika Ozono, Takayuki Ito,

# 1 **はじめに**

近年,電子計算機の汎用化にともない,計算機を利用した 様々なタイプの教育支援ツールが開発されている [1].計算機 を用いた教育工学において,応用人工知能技術は有望な適応 領域であると考えられる.本稿では,栄養士養成課程の専門 教育への導入という位置づけにおいて,栄養素の吸収と人間 の健康増進の関係に関して、生体認識教育及び健康の改善に 関する学習を目的とした定性シミュレーションに基づく学習 支援システムを提案する.

栄養士養成課程に所属する多くの学生は,計算機に関して はナイーブなユーザであり,複雑なシステムを操作すること は困難であると考えられる.そこで,単純なインタフェース に基づく学習支援システムを構築する. また, 提案するシス テムの対象は栄養士養成課程に所属したばかりの学生である ため,栄養学に関する知識が乏しい.対象としているユーザ はノービスであると考えられるが,栄養素の吸収やその効果 は多くは、量的に示されることが多い. そこで、提案する学 習支援システムは,入力値,計算過程および出力値は定性的 な表現に基づいている.具体的には,定性シミュレーション を用いた学習支援システムを構築する.  $\label{eq:20} \begin{array}{ll} \mbox{FIT20000\textwidth} & \mbox{FIT20000\textwidth} & \mbox{FIT20000\textwidth} & \mbox{FIT2000\textwidth} & \mbox{FUT200\textwidth} & \mbox{FUT200\textwidth} & \mbox{FUT200\textwidth} & \mbox{FUT200\textwidth} & \mbox{FUT200\textwidth} & \mbox{FUT200\textwidth} & \mbox{FUT200\textwidth} & \mbox{FUT200\textwidth} & \mbox{FUT200\textwidth} & \mbox{FUT200\textwidth} & \m$ 

さらに,教育の多くは,概念的な知識に関するものである. 定性推論を用いることで,あるメカニズムの概念的な理解が 可能となる.学習者がノービスである場合,はじめから定量 的に表現された系を用いて学習するより,まず定性的な手法 による学習で系の全体像や大域的な動態を把握/理解した後 に定量的な学習を行った方が学習に効果がある.また、教育 の対象がノービスである場合,定性シミュレーションによる 学習だけでも大きな効果が得られる.

本稿の構成を示す.第2章で,本稿で提案する学習支援シ ステムの概要を示す. 第3章で本稿で提案するシステムのユー ザインタフェースおよび出力例を示す.第4章で,本稿をま とめる.

## 2 **学習支援システム**

複雑な状況や原因と結果の関係を分析する手法として定性 シミュレーションに基づく分析が有効である [2]. 提案するシ ステムのユーザは,学習者と指導者であるが,多くの学習者 は知識不足のためシミュレーションにおけるモデル作成でつ まづくことが多い.

そこで,本システムではモデルを構成する要因及び要因間 の関係に関して,学習者がそれらに関して知識を有していな い場合,適当な要因及び要因間の関係を提示する. また,ユー ザが誤った知識を有している場合には,システムがそれを指 摘する.上記のように,本稿では,モデル作成を通した学習 とその支援に焦点を当てる.また,ユーザは作成したモデル を用いて定性シミュレーションを行うことができる.

### 2.1 **シミュレーションモデル**

本システムで学習者が作成するシミュレーションモデルを 説明する.モデルはノードとアークを持ったグラフとして構 築される.ノードは学習する系を構成する要因,アークは任

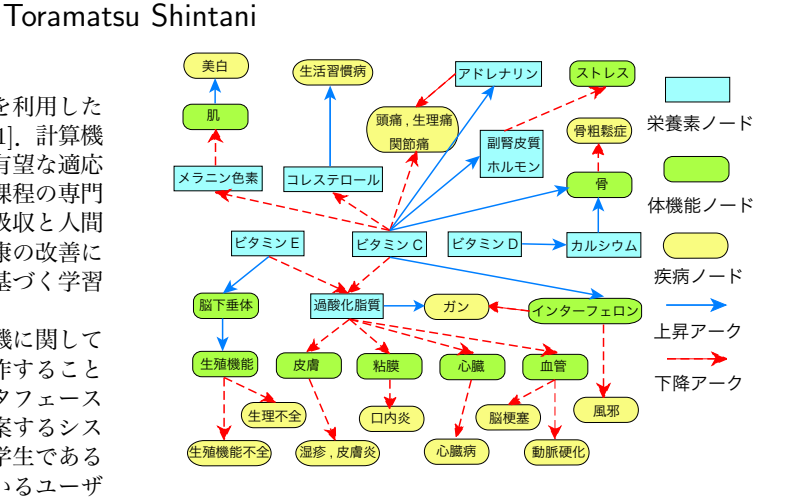

図 1: シミュレーションモデル

意の2つの要因間の関係を表す.ノードおよびアークはそれ ぞれ定性的な値で特徴づけられている.アークは矢印で示さ れ,その方向は関連性の影響を示している.

モデルの例を図1に示す.例えば,ビタミン C の定性値が 増加すれば過酸化脂質の定性値は減少すると表現する.関連 性の影響がノードの定性値を変化させ,変化の時間的な推移 がノードの特徴となる.影響の方向には2種類ある.親ノー ドの状態値が増加した際に,子ノードの状態値が増加するも のと減少するものである.例えば,ビタミン D とカルシウム が前者の関係であり,ビタミン C と過酸化脂質が後者の関係 である.ノードにはタイプがあり,シミュレーションを行う 際の時間スケールの違いで分けられる. 時間スケールとは, 因果の伝播速度のことである. このモデルでは、短中長の3 種類のタイプに分かれている.それぞれ,ビタミン C 等の [栄養素],心臓等の [体機能],癌等の [疾病] の3種類である.

#### 2.2 **モデル作成支援**

シミュレーションモデル作成の際に,ユーザの知識不足に より,ノードやアークを知らなかったり,思いつかなかった りすることがある.そこで,提案するシステムにおいてユー ザがシミュレーションモデルを作成する際に,ユーザの状況 およびモデルの状態をシステムが監視し,適切な支援を行う.

支援には次の方法がある. 本来関係のないノード間でアー クを結んだ場合,それを指摘する.本来関係があるべきノー ドが存在しない場合,それを指摘する.アークの持つ定性値 及び,方向が間違っている場合それを指摘する.ユーザが子 ノードや親ノードを思いつかなかった場合,それを提示する. ユーザがモデルの完成型を閲覧したい場合,それを提示する.

支援を行うタイミングは,ユーザがシステムに問いかけた 時点,ユーザが誤ったノードまたはアークを作成した時点, ユーザがシミュレーションを行った時点の3点から選択する 事ができる.

#### 2.3 **データベース**

指導者は,支援の際にシステムが閲覧するデータベースを 編集することができる.データベースの拡充や新規作成を行

<sup>†</sup> 名古屋工業大学 知能情報システム学科

<sup>††</sup> 山形大学工学部情報科学科

<sup>†††</sup> 名古屋工業大学 大学院工学研究科

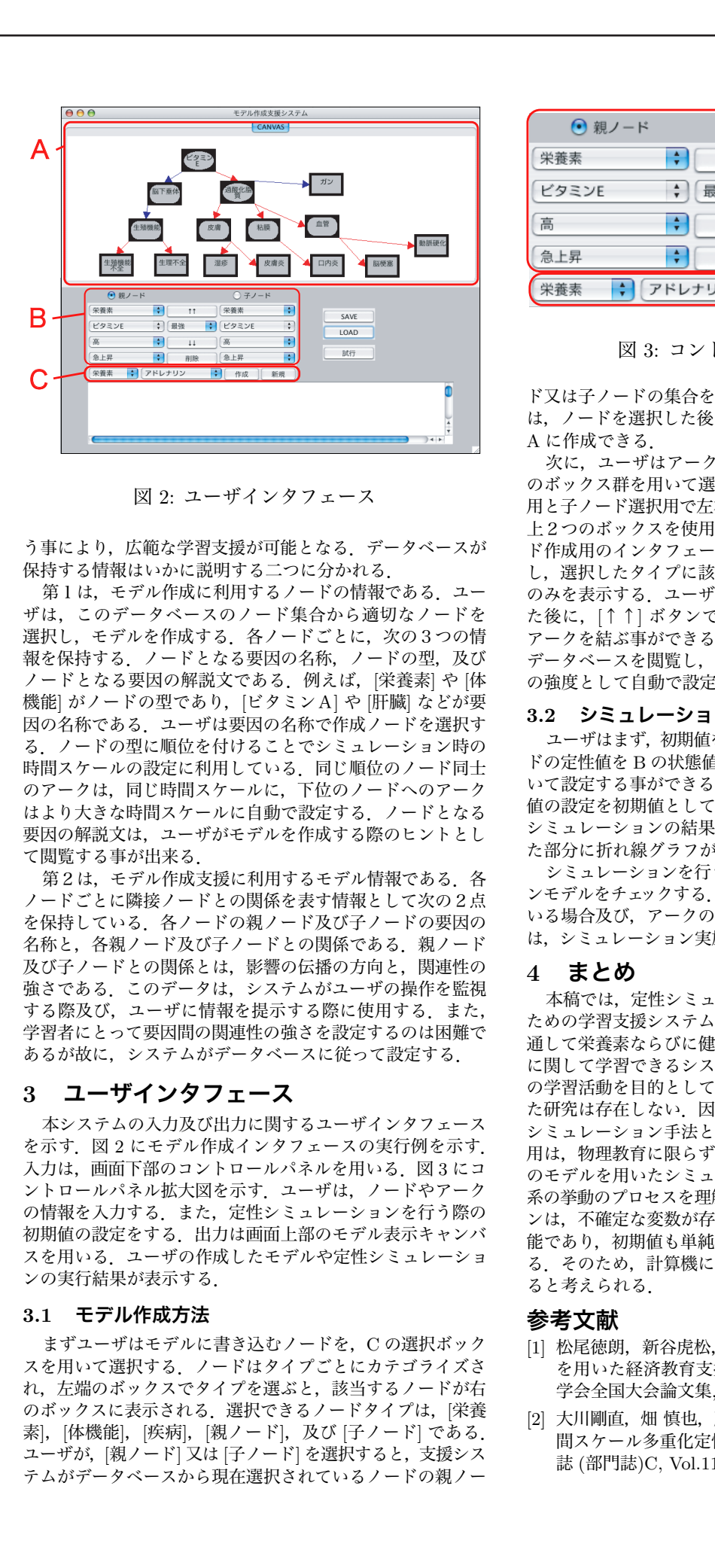

図 2: ユーザインタフェース

う事により、広範な学習支援が可能となる. データベースが 保持する情報はいかに説明する二つに分かれる.

第1は、モデル作成に利用するノードの情報である. ユー ザは,このデータベースのノード集合から適切なノードを 選択し、モデルを作成する. 各ノードごとに、次の3つの情 報を保持する. ノードとなる要因の名称, ノードの型, 及び ノードとなる要因の解説文である.例えば,[栄養素] や [体 機能] がノードの型であり, [ビタミンA] や [肝臓] などが要 因の名称である.ユーザは要因の名称で作成ノードを選択す る.ノードの型に順位を付けることでシミュレーション時の 時間スケールの設定に利用している.同じ順位のノード同士 のアークは,同じ時間スケールに,下位のノードへのアーク はより大きな時間スケールに自動で設定する.ノードとなる 要因の解説文は,ユーザがモデルを作成する際のヒントとし て閲覧する事が出来る.

第2は、モデル作成支援に利用するモデル情報である. 各 ノードごとに隣接ノードとの関係を表す情報として次の2点 を保持している.各ノードの親ノード及び子ノードの要因の 名称と、各親ノード及び子ノードとの関係である. 親ノード 及び子ノードとの関係とは,影響の伝播の方向と,関連性の 強さである.このデータは,システムがユーザの操作を監視 する際及び、ユーザに情報を提示する際に使用する. また, 学習者にとって要因間の関連性の強さを設定するのは困難で あるが故に,システムがデータベースに従って設定する.

# 3 **ユーザインタフェース**

本システムの入力及び出力に関するユーザインタフェース を示す.図 2 にモデル作成インタフェースの実行例を示す. 入力は,画面下部のコントロールパネルを用いる.図 3 にコ ントロールパネル拡大図を示す.ユーザは,ノードやアーク の情報を入力する.また,定性シミュレーションを行う際の 初期値の設定をする.出力は画面上部のモデル表示キャンバ スを用いる. ユーザの作成したモデルや定性シミュレーショ ンの実行結果が表示する.

#### 3.1 **モデル作成方法**

まずユーザはモデルに書き込むノードを,C の選択ボック スを用いて選択する.ノードはタイプごとにカテゴライズさ れ、左端のボックスでタイプを選ぶと、該当するノードが右 のボックスに表示される.選択できるノードタイプは,[栄養 素], [体機能], [疾病], [親ノード], 及び [子ノード] である. ユーザが, [親ノード] 又は [子ノード] を選択すると, 支援シス テムがデータベースから現在選択されているノードの親ノー

| ⊙ 親ノード        |        | ○ 子ノード                      |                                  |
|---------------|--------|-----------------------------|----------------------------------|
| ۸<br>栄養素<br>۷ |        | 栄養素                         | ٠                                |
| ビタミンE<br>÷    | 最強     | ビタミンE                       | B<br>$\frac{\text{A}}{\text{v}}$ |
| 高<br>٨<br>÷   |        | 高                           | ٠<br>٠                           |
| 急上昇<br>፡      | 削除     | 急上昇                         |                                  |
|               | アドレナリン | $\blacktriangle$<br>作成<br>v | 新規                               |

図 3: コントロールパネル拡大図

ド又は子ノードの集合をノードボックスに表示する.ユーザ は,ノードを選択した後に [作成] ボタンを押す事でノードを A に作成できる.

次に,ユーザはアークを結ぶ親ノード及び子ノードを,B のボックス群を用いて選択する. ボックス群は親ノード選択 用と子ノード選択用で左右に分かれている.モデル作成では, 上2つのボックスを使用する.ノード選択用ボックスはノー ド作成用のインタフェースと同様の構造となっている。ただ し,選択したタイプに該当するノードのうち作成したノード のみを表示する. ユーザは、親ノード及び子ノードを選択し た後に,[↑↑] ボタンで上昇アークが [↓↓] ボタンで下降 アークを結ぶ事ができる.アークを結ぶ際,支援システムが データベースを閲覧し,ノード同士の関連性の強さをアーク の強度として自動で設定する.

#### 3.2 **シミュレーション方法**

ユーザはまず,初期値を設定する.ユーザは,選択したノー ドの定性値を B の状態値ボックス及び状態変化ボックスを用 いて設定する事ができる. 右の [試行] ボタンを押すと, 定性 値の設定を初期値として定性シミュレーションを行う.定性 シミュレーションの結果は,各ノードの定性値が描かれてい た部分に折れ線グラフが表示される.

シミュレーションを行う際に,本システムがシミュレーショ ンモデルをチェックする. 誤ったノード間にアークが結ばれて いる場合及び,アークの影響伝播の方向が間違っていた場合 は,シミュレーション実施後にユーザに該当箇所を指摘する.

#### 4 **まとめ**

本稿では,定性シミュレーションに基づいた栄養士養成の ための学習支援システムを提案した.ユーザがモデル作成を 通して栄養素ならびに健康増進に関する様々な事項や関係性 に関して学習できるシステムを提案した.栄養士育成のため の学習活動を目的として,定性シミュレーションが適用され た研究は存在しない.因果関係を示した構造モデルに基づく シミュレーション手法とシミュレーション結果の教育への利 用は,物理教育に限らず有効であると考えられる.因果関係 のモデルを用いたシミュレーションを行うことで,学習者は 系の挙動のプロセスを理解できる. また、定性シミュレーショ ンは,不確定な変数が存在する場合にもシミュレーション可 能であり, 初期値も単純な値を入力することで実行可能であ る.そのため,計算機に不馴れな学習者でも操作が可能であ ると考えられる.

#### **参考文献**

- [1] 松尾徳朗,新谷虎松,伊藤孝行, "定性シミュレーション を用いた経済教育支援機構について", 第 18 回人工知能 学会全国大会論文集, May. 2004
- [2] 大川剛直, 畑 慎也, 薦田憲久, "類型パターンを用いた時 間スケール多重化定性シミュレーション", 電気学会論文 誌 (部門誌)C, Vol.114, No.11, pp.1141-1147.